## DTK-2451 / DTH-2452

## **1 Go to http://business.wacom.com/start**

Download the driver, and install it on your computer. Treiber herunterladen und auf dem Computer installieren. Download de driver en installeer deze op uw computer. Téléchargez le pilote et installez-le sur votre ordinateur. Scaricare il driver, e installarlo nel computer. Descargue el controlador e instálelo en su ordenador. Baixe o driver e instale-o no seu computador. скачайте драйвер и установите его на своем компьютере. ドライバをダウンロードしてコンピューターにインストールして ください。

드라이버를 다운로드하고 컴퓨터에 설치하십시오 . 下載驅動程式,並安裝至您的電腦中。 下载驱动程序,并安装至您的电脑中。

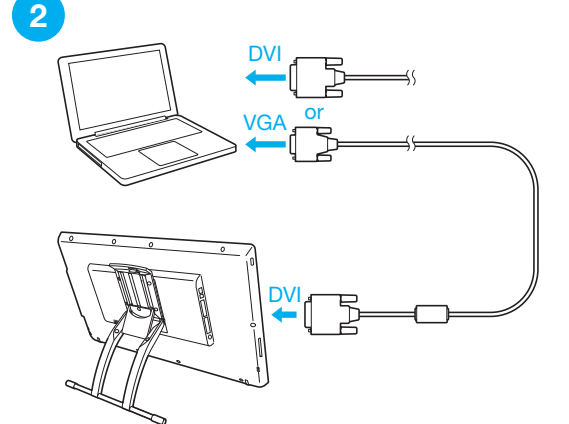

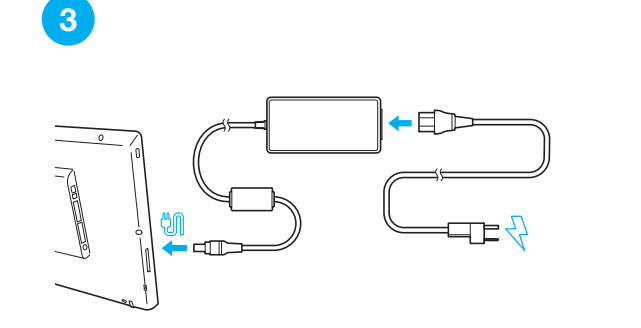

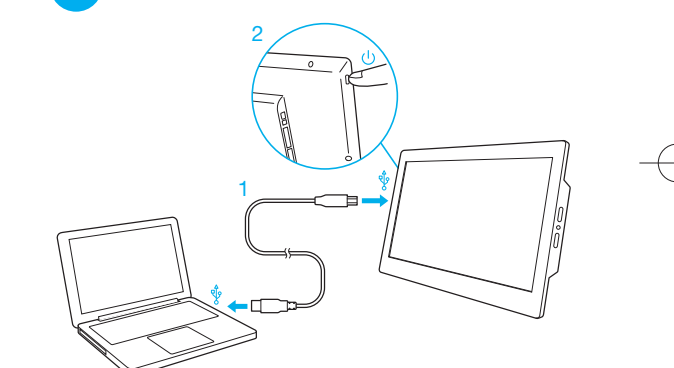

**4**

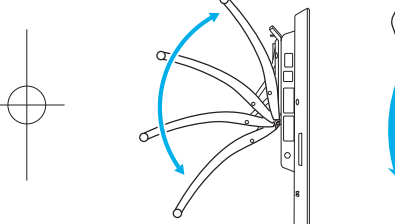

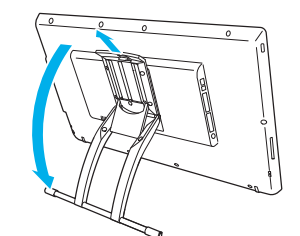

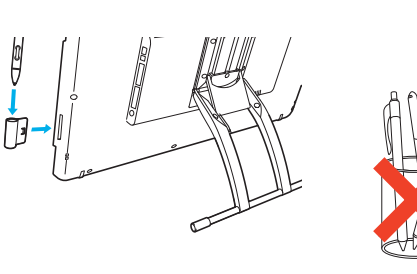

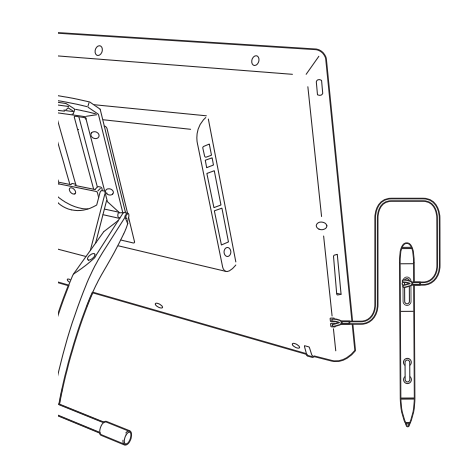

## **Go to http://business.wacom.com/start**

View the User Help here. Hier finden Sie die Benutzerhilfe. Hier staat de Gebruikershulp. Retrouvez l'Aide aux Utilisateurs ici. Visualizza qui l'Aiuto per l'utente. Aquí encontrará la Ayuda al usuario. Veja aqui a Ajuda para usuários. .<br>Здесь Вы найдете Справку для пользователя. ユーザーヘルプはこちら。 사용자 도움말은 다음을 참고하십시오 . 此處查看用戶指南。 在此查看用户指南。

© 2017 Wacom Co., Ltd. All rights reserved. Wacom and their respective logos are trademarks and/or registered trademarks or Wacom Co., Ltd. PRN-B150(B)

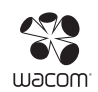